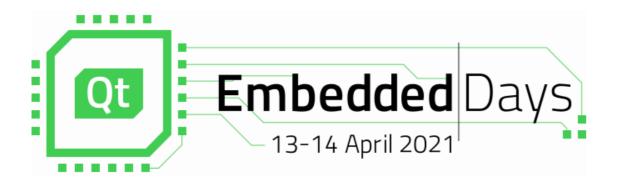

# What to Do When It is Already Too Late ?

Crashdumps for Embedded Systems

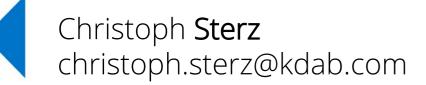

**∄**KDAB

#### **∡**KDAB

#### Content

#### Part I:

1. Background, the Situation in Embedded

- 2. Working with Coredumps
- **3. Signal Handlers**
- 4. Special Watchdogs

**Part II:** My Serving Suggestion:

5.Yocto, and...

6.Google Breakpad, and...

7.Sentry

8.On Collecting Crashdumps From Users

#### Scope of this Talk

- Crashes mostly in C/C++
- On Embedded Linux (May apply for Windows, QNX which has coredumps as well)
- Crashes induced from the outside and inside of processes
- No kernel panics, the OS must be functioning at this point
- *SW-Devs'-Assumption-#1* holds: Hardware just works

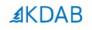

# 1. Background: Embrace the Fail

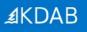

#### **Crashes in Development And Production**

- Development of Embedded Devices
  - All Symbols
  - gdb(server) on target
  - Fullsize dumps
  - EvalBoards
  - Small Testing Surface

#### • In Production

- Slim Images
- Slim Dumps(Stack only) / Reduced Bandwidth
- Often more limited) production hardware
- Large Testing Surface

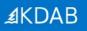

#### **Crashes in Development And Production**

- Development of **Embedded Devices** 
  - All Symbols
  - gdb(server) on tar
  - Fullsize dumps
  - EvalBoards
  - Small Testing Surface

#### In Production

Images

- umps(Stack only) / Reduced andwidth
- Boils down to storage <vs.> no storage (Often more limited) production hardware
  - Large Testing Surface

#### **Crashdumps and Symbols**

- Symbols are needed:
  - To make addresses readable for humans
  - To reconstruct the contents of the Stack
  - To infer Line Numbers
- You will get symbols with -g
- Symbols are *independent* of optimization (-g, -O2)
- Symbols are huge

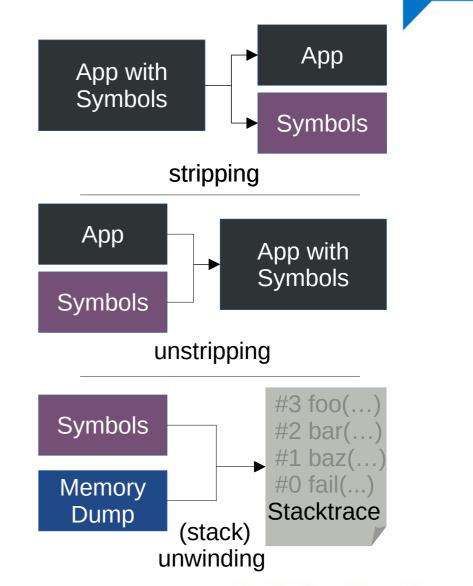

**AKDAB** 

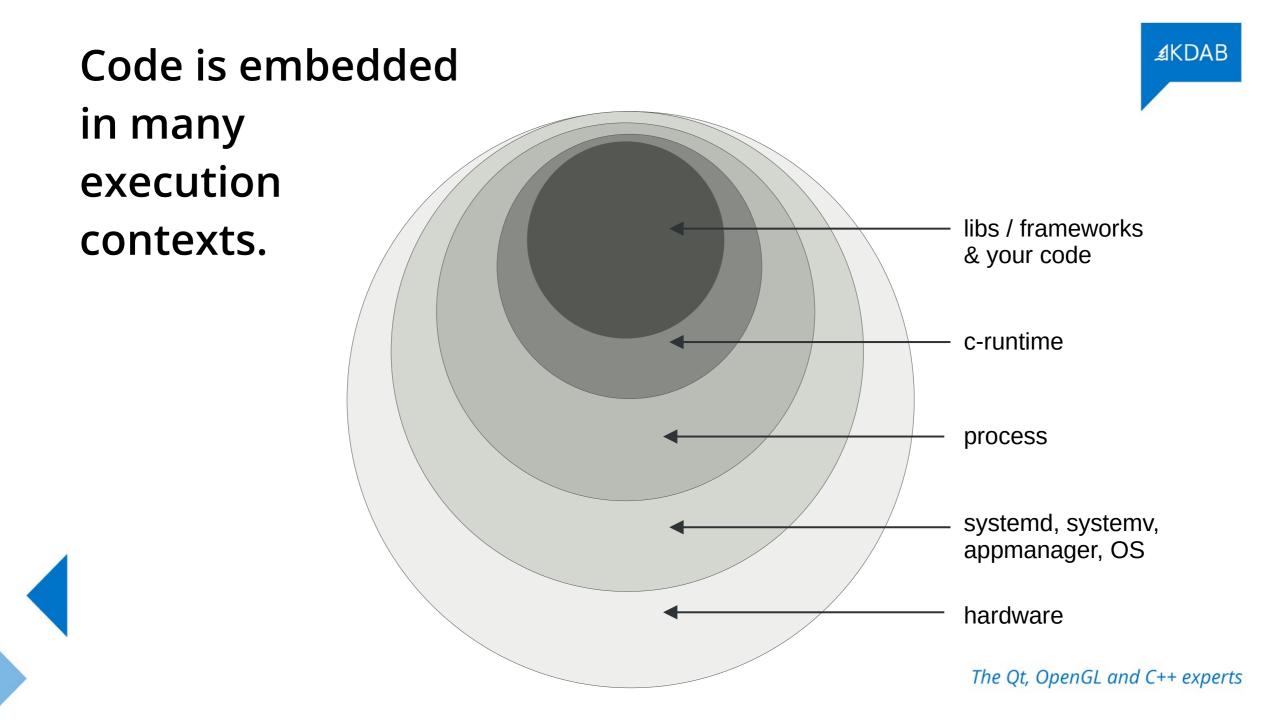

4 Bytes of Core Memory: Arduino Module

# 2. Coredumps

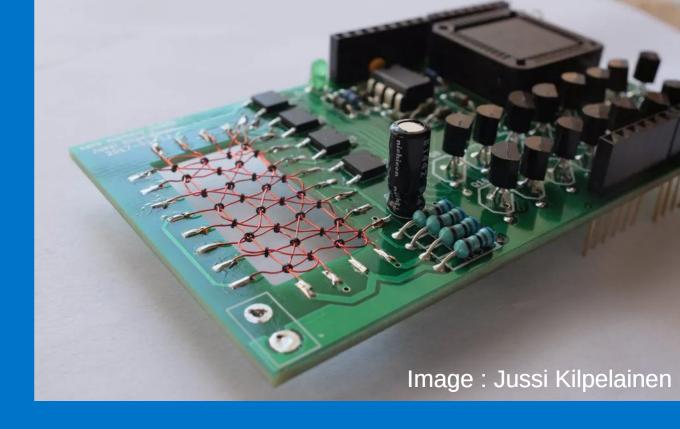

*The Qt, OpenGL and C++ experts* 

*≰*KDAB

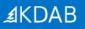

# What do Coredumps Look Like?

Header Part

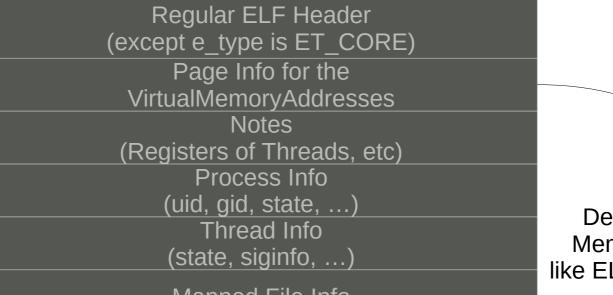

Mapped File Info

<Dumped Memory>

Describes the Memory almost like ELF-Sections

# Prerequisites

- CONFIG\_COREDUMP enabled when compiling the Kernel
- Executable must be readable (cores reveal your secrets...)
- Process must have permissions to write the core

#### **Special problems on embedded:**

- You need enough space to store it
- You need enough bandwidth to transfer it

∄KDAB

# Enable by setting limits

| <pre>root@imx6ul-var-dart:~#</pre> | ulimit -a              |
|------------------------------------|------------------------|
| core file size                     | (blocks, -c) 0         |
| data seg size                      | (kbytes, -d) unlimited |
| scheduling priority                | (-e) 0                 |

| root@imx6ul-var-dart:~#            | ulimit -c unlimited    |
|------------------------------------|------------------------|
| <pre>root@imx6ul-var-dart:~#</pre> | ulimit -a              |
| core file size                     | (blocks, -c) unlimited |
| data seg size                      | (kbytes, -d) unlimited |
| scheduling priority                | (-e) 0                 |
| file size                          | (blocks, -f) unlimited |
| pending signals                    | (-i) 3938              |

## /proc/sys/kernel/core\_pattern

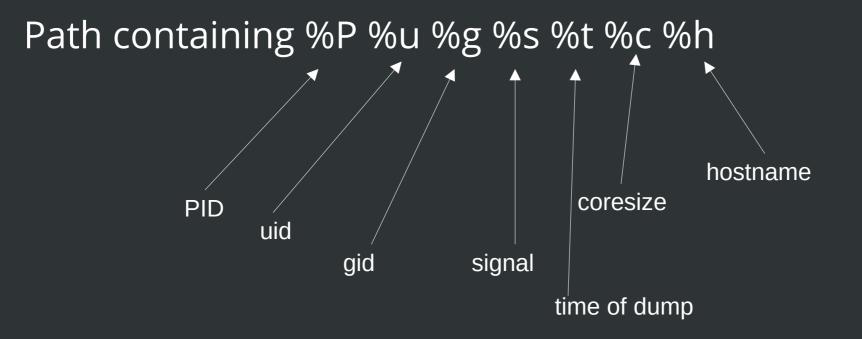

#### **Development: have GDB on your target!**

- At the development stage have a gdb on the target
- Find a way to store the coredump
- If you get a crash producing a coredump, rejoin symbols:
  - Use the elfutils bin eu-unstrip <executable> <symbols>
  - Repeat for all relevant libraries you need for heap / stack

- It's a bit tedious, it's worth it, if you need heap information
- If no heap is needed, there are better ways

#### **Cross-Platform Coredump Analysis**

- A cross-gdb (from your toolchain) on your desktop
- The exact same executable that crashed (with symbols!)
- Symbols for all relevant libraries when it crashed
- The core file
- Optionally /proc/kallsyms from the target
- Carefully feed SDK-paths and libs to get a stacktrace

(gdb) set sysroot /opt/sdk (gdb) <u>s</u>et solib-search-path /opt/extralibs

## **GDB-Server: A Hybrid**

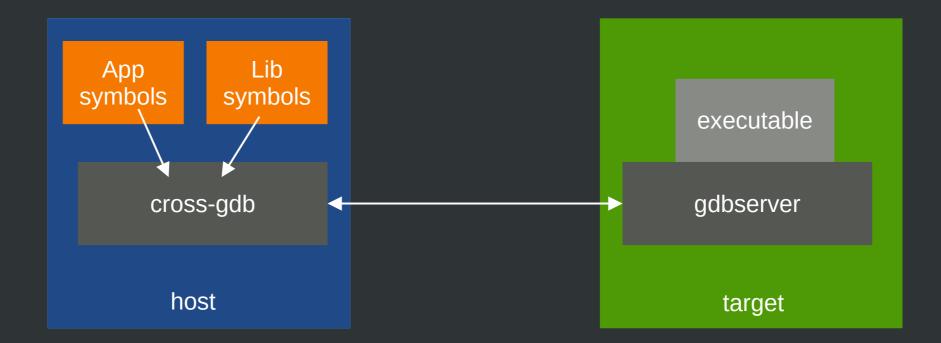

## **Coredumps: Did you know?**

- You can madvise memory pages to be excluded from a coredump
  - Use **madvise** with **MADV\_DONTDUMP** flag
- You can pipe coredumps to stdin of another process
  - Make your corePattern start with a | character, followed by the receiving process
  - Systemd coredumpctl does It |/usr/lib/systemd/systemd-coredump
- GDBs gcore can create a core of a running process
   the recording process survives the procedure

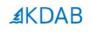

# Get Nice Stacktraces Easy: Backward-Cpp

## By François-Xavier Bourlet, @bombela – The Pitch

christoph@mareike /tmp/backward-cpp/build \$ ./test\_suicide
Segmentation fault (core dumped)

Tired of seeing this ?

```
230:
                } else {
#3
      Source "/tmp/backward-cpp/test/_test_main.cpp", line 140, in run_test [0x55e66a01cd0c]
              pid_t child_pid = fork();
       138:
              if (child_pid == 0) {
       139:
     > 140:
                exit(static_cast<int>(test.run()));
       141:
       142:
              if (child pid == -1) {
       143:
                error(EXIT_FAILURE, 0, "unable to fork");
#2
     Source "/tmp/backward-cpp/test/test.hpp", line 92, in run [0x55e66a01d143]
                                                                        Then Try
backward-cpp :)
               TestStatus run() {
        90:
        91:
                try {
        92:
                  do test();
                  return SUCCESS;
        93:
        94:
                } catch (const AssertFailedError &e) {
        95:
                  printf("!! %s\n", e.what());
     Source "/tmp/backward-cpp/test/suicide.cpp", line 40, in do_test [0x55e66a00e940]
#1
        37:
              *ptr = 42;
        38: }
        39:
        40: TEST_SEGFAULT(invalid_write) { badass_function(); }
        41:
        42: int you shall not pass() {
              char *ptr = (char *)42;
        43:
     Source "/tmp/backward-cpp/test/suicide.cpp", line 37, in badass_function [0x55e66a00e92a]
#0
        35: void badass function() {
        36: char *ptr = (char *)42;
        37:
             *ptr = 42;
        38: }
        39:
        40: TEST_SEGFAULT(invalid_write) { badass_function(); }
Segmentation fault (Address not mapped to object [0x2a])
!! signal (11) Segmentation fault
christoph@mareike /tmp/backward-cpp/build $
```

#### **∄**KDAB

## **Backward-cpp**

- Include a header + 1 Line of initialization, done
  - You might need to add some unwinding libraries for it in your Sysroot
- Symbols are necessary in build (-g), fat binaries
- Does stack unwinding in the signal handlers
- Requires access to the source code to print it
- Can be easily customized further
  - $\rightarrow$  This is great for development!

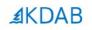

# The Sanitizers can help you as well.

#### Crash output of an executable, instrumented with the gcc/clang address sanitizer

AddressSanitizer:DEADLYSIGNAL

```
==46184==The signal is caused by a WRITE memory access.
==46184==Hint: address points to the zero page.
   #0 0x555c1c0f1fd4 in ManualBrewing::setPump
   #1 0x555c1c4d7cf5 in ManualBrewing::qt_metacall
   #2 0x7f9e58707d5f in QQmlPropertyPrivate::write
   #3 0x7f9e58633078 in QV4::QObjectWrapper::setProperty
   #4 0x7f9e58633aa8 in QV4::QObjectWrapper::setQmlProperty
   #5 0x7f9e58633c46 in QV4::QObjectWrapper::virtualPut
   #6 0x7f9e585fe52a in QV4::Object::virtualResolveLookupSetter
   #7 0x7f9e5864c808 (/usr/lib/libQt5Qml.so.5+0x1b0808)
    #8 0x7f9e5865068e (/usr/lib/libQt5Qml.so.5+0x1b468e)
   #9 0x7f9e585ead2d in OV4::Function::call
   #10 0x7f9e58766915 in QQmlJavaScriptExpression::evaluate
   #11 0x7f9e5871962c in QQmlBoundSignalExpression::evaluate
   #12 0x7f9e58719b10 (/usr/lib/libQt5Qml.so.5+0x27db10)
   #13 0x7f9e5874a00c in QQmlNotifier::emitNotify
   #14 0x7f9e57fb5904 (/usr/lib/libQt5Core.so.5+0x2ec904)
   #15 0x7f9e586f76ea in QQmlVMEMetaObject::metaCall
   #16 0x7f9e5874a56d (/usr/lib/libQt5Qml.so.5+0x2ae56d)
   #17 0x7f9e5862f946 (/usr/lib/libQt5Qml.so.5+0x193946)
   #18 0x7f9e58631f39 in QV4::QObjectMethod::callInternal
   #19 0x7f9e5865f2f9 in QV4::Runtime::CallPropertyLookup::call
    #20 0x7f9e399d9af1 (/memfd:JITCode:QtQml (deleted)+0xaf1)
```

AddressSanitizer can not provide additional info. SUMMARY: AddressSanitizer: SEGV ==46184==ABORTING

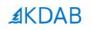

# No Symbols?, Unwinding Fails? You can still resort to:

# »Desperate-Stack-Reading«

#### **Printing raw stack memory**, garnished with symbols take everything with teaspoons of salt

```
(gdb) set print asm-demangle on
(gdb) x/300a $sp
0x7ffffff8dd0: 0x7ffffff8e70 0x7ffff694bd60 <QQmlPropertyPrivate::write(QObject*, QQmlPropertyData const&, QVariant const&, QVariant const
+448>
0x7fffffff8e20: 0x555555f208e0 0x555555e38db <ManualBrewing::qt_metacall(QMetaObject::Call, int, void**)+139>
0x7ffffff8e50: 0x555555f208e0 0x7ffff694bd60 <QQmlPropertyPrivate::write(QObject*, QQmlPropertyData const&, QVariant const&, QQmlContextData*, QFlags<QQmlPropertyData::WriteFlag>
+448>
0x7ffffff8eb0: 0x7ffff01316b8 0x7ffff6842ec6 <QV4::Object::insertMember(QV4::StringOrSymbol*, QV4::Property const*, QV4::PropertyAttributes)+70>
0x7fffffff8f70: 0x555556272508 0x7ffff6877079 <QV4::QObjectWrapper::setProperty(QV4::ExecutionEngine*, QObject*, QQmlPropertyData*, QV4::Value const&)+2601>
```

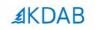

# 3. Signal Handlers can act when its already too late.

```
They can be registered by std::signal(...)
#include <csignal>
void myHandler (int signum)
{
    {
        //...
    }

    int main()
    {
        //register Handler
        std::signal(SIGSEGV, myHandler);
        //...
}
```

#### ... or POSIX **sigaction(...)** for a bit more elaborate infos on the signal

```
#include <signal.h>
                                                                                                       typedef struct {
    void myHandler (int signum)
                                                                                                            int si_signo;
                                                                                                            int si_code;
                                                                                                            union sigval si value;
                                                                                                            int si errno;
    int main()
                                                                                                            pid t si pid;
                                                                                                                              Sender
      struct sigaction mySigAction;
10
                                                                                                            uid t si uid;
                                                                                                                              Info
11
     //set Handler
12
                                                                                                            void *si addr;
13
     mySigAction.sa handler = myHandler;
                                                                                                            int si status;
14
15
     //register sigAction
                                                                                                            int si band;
16
      sigaction(SIGSEGV, &mySigAction, NULL);
17
                                                                                                       } siginfo_t;
18
                                                                                                       //member of sigaction
19 }
```

#### Signal Handlers / Crashhandlers look much like plain C code

```
3
   static bool dumpCallback(const google breakpad::MinidumpDescriptor& descriptor,
 4
                             void* context, bool succeeded) {
 5
 6
       // start new process to turn of pump, heating, etc
       // fork returns 0 for the child
 8
       if (fork()) {
 9
10
            printf("App Crashed. Dump can be found at: %s\n", descriptor.path());
            const auto& stack = static cast<ScreenManager*>(context)->getStack();
11
12
            char* filename = strcat(const cast<char*>(descriptor.path()), ".additional")
            int screenStackTrace = open(filename, 0 CREAT | 0 WRONLY, 0644);
13
            char buf[255];
14
15
           const char* start = "{\"Screenstack\":\"";
16
           write(screenStackTrace, start, strlen(start));
            for (const auto& entry : stack) {
17
                snprintf(buf, sizeof (buf), "%s ", entry.toStdString().c_str());
18
                write(screenStackTrace, buf, strlen(buf));
19
20
21
           const char* end = "\"}";
22
           write(screenStackTrace, end, strlen(end));
23
           close(screenStackTrace);
24
       } else {
25
            char* const argv[] = {(char*)"stop.sh", NULL};
            execve("/opt/crash/SystemCrashHandler.sh", argv, NULL);
26
27
28
       return succeeded;
29
   }
```

## Things not allowed in the Signal Handler

- Heap allocations are forbidden, because not async-safe
- One is only permitted to execute "safe" operations
  - That is basically everything that does not use malloc/free
  - Check man signal-safety for it
  - Code looks much like pure C-Code then
- Be hyper-careful of *Crashes in Crash Handlers*. You have been warned :)

## **Things allowed in the Signal Handler**

- Start new processes (wow!)
- Obviously reading heap memory
- Send signal to self raise(SIGNAL);
- Most important for embedded: Reinstate safety in your embedded device
- Check out the KDABs QML stack trace dumper [1].
  - Actually unsafe, because it allocates
  - but worth the gamble in development, its too late anyways, right?

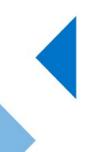

[1] https://github.com/KDAB/KDToolBox/tree/master/qt/qml/QmlStackTraceHelper

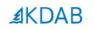

# 4. Watchdog-processes help analyzing infinite loops

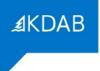

## It makes sense to have Watchdogs out of the main execution Context

- There exist not only crashes, but also infinite loops
  - Idea: Reset an external watchdog periodically, infinite loops are detected
- It can make sense to inject SIGABRT from the outside
- A stack trace will be produced and loop analysis is possible

### The OOM(Out of Memory)-killer

- Most famous external source of an unwanted termination
- Based heuristics, kills programs to regain memory
- Stack dumps are of limited use in analysis here
  - Use mallinfo() or heap-snapshots to find out the reason of OOM
  - Maybe not your processes fault: write **/proc/meminfo** or the output of **free**
- Sends SIGKILL in rare cases also SIGTERM
  - Use the sigaction() registration to find out if OOM-killer was the sender

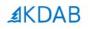

# Part II: Google Breakpad + Sentry + Yocto

#### **General Architecture**

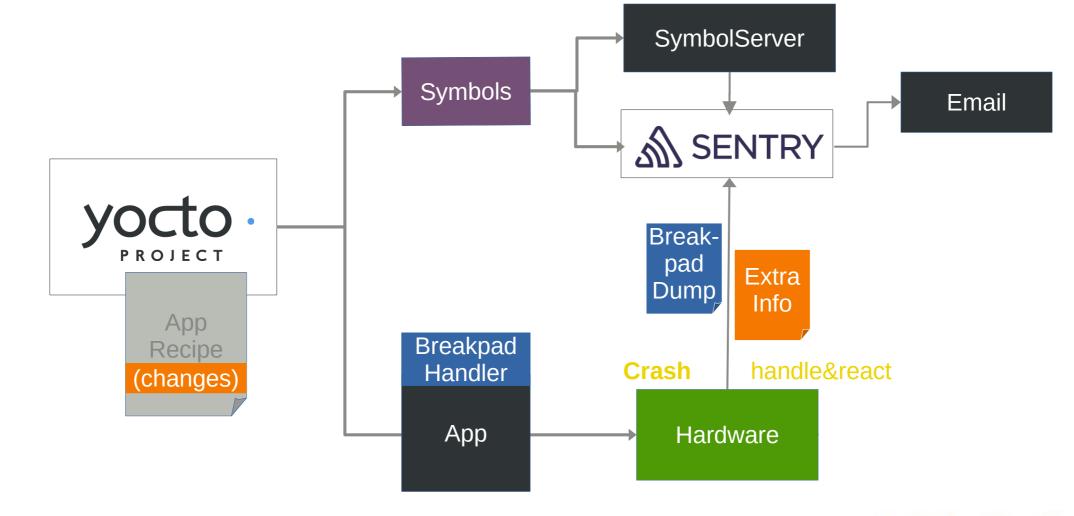

#### Integrate Google Breakpad into Yocto

- Breakpad recipes included in meta-oe/recipes-devtools
  - Creates all cross-tools needed
  - Creates the header-only library needed for the custom Signal Handler
  - Provides a yocto .bbclass to be added to your app recipe
    - This then splits out symbols before app-binary is stripped by yocto
- Extras can be added in your individual app recipe

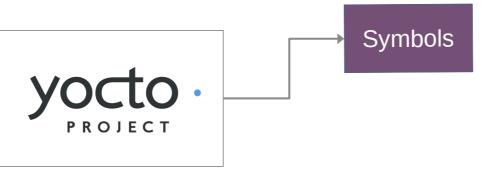

#### breakpad.bbclass contains this, always executed for a class inheriting breakpad

```
# Add creation of symbols here
PACKAGE_PREPROCESS_FUNCS += "breakpad_package_preprocess"
breakpad_package_preprocess () {
    mkdir -p ${PKGD}/usr/share/breakpad-syms
    find ${D} -name ${BREAKPAD_BIN} -exec sh -c "dump_syms {} > ${PKGD}/usr/share/breakpad-syms/${BREAKPAD_BIN}.sym" \;
```

#### myapp.bb: I extend the breakpad step to have 2 executables and do the upload on every build

inherit qmake5
BREAKPAD\_BIN="backend"
BREAKPAD\_BIN2="app"
inherit breakpad

... now every yoctobuild uploads the symbols !

#### For the **other libs**, I use the yocto-built SDK, it contains split debug symbols in .debug folders

christoph@mareike /tmp \$ ls \$SDKTARGETSYSROOT/usr/lib/.debug/ e2initrd\_helper libgstinsertbin-1.0.so.0.1404.0 libQt53DInput.so.5.12.2 libarchive.so.13.3.3 libgstisoff-1.0.so.0.1404.0 lib0t53DLogic.so.5.12.2 libasm-0.175.so libgstmpegts-1.0.so.0.1404.0 libQt53DQuickAnimation.so.5.12.2 libasound.so.2.0.0 libgstnet-1.0.so.0.1404.0 libQt53DQuickExtras.so.5.12.2 libatomic.so.1.2.0 libgstpbutils-1.0.so.0.1404.0 libQt53DQuickInput.so.5.12.2 libbluetooth.so.3.18.16 libgstphotography-1.0.so.0.1404.0 libQt53DQuickRender.so.5.12.2 libgstplayer-1.0.so.0.1404.0 libbtrfs.so.0.1 libQt53DQuickScene2D.so.5.12.2 libgstreamer-1.0.so.0.1404.0 lib0t53D0uick.so.5.12.2 libbtrfsutil.so.1.0.0 libbz2.so.1.0.6 libgstriff-1.0.so.0.1404.0 lib0t53DRender.so.5.12.2 libcairo-gobject.so.2.11400.12 libgstrtp-1.0.so.0.1404.0 libQt5Bluetooth.so.5.12.2 libcairo-script-interpreter.so.2.11400.12 libgstrtsp-1.0.so.0.1404.0 lib0t5Charts.so.5.12.2

#### Example for **file libQt5Core.so** : It is important, that debug info is present

christoph@mareike /tmp \$ file \$SDKTARGETSYSROOT/usr/lib/.debug/libQt5Core.so.5.12.2 /home/christoph/KDAB/Braumeister/sdk/sysroots/cortexa7t2hf-neon-fslc-linux-gnueabi/usr/lib/.debug/libQt5Core.so.5.12.2: ELF 32-b it LSB shared object, ARM, EABI5 version 1 (GNU/Linux), dynamically linked, BuildID[sha1]=ea22fbb2d6efcba010ba2cf02739cbe31cff7c 7a, for GNU/Linux 4.11.0, with debug\_info, not stripped

#### ... from there it is uploaded like all symbs with sentry-cli

christoph@mareike /tmp \$ sentry-cli --url https:// .kdab.com/ --auth-token '46 7bd' upload-dif -o kdab -p ' ' er \$SDKTARGETSYSROOT/usr/lib/.debug/libQt5Qml.so.5.12.2 > Found 1 debug information file > Prepared debug information file for upload > Uploaded 1 missing debug information file > File upload complete: PENDING 286179fe-faec-82c0-7af9-97c1d4ad120d (libQt5Qml.so.5.12.2; arm debug companion)

christoph@mareike /tmp \$

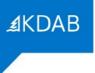

# More Infos on Google Breakpad

- Uses Minidumps
  - Originally envisioned by Microsoft
  - Similar to slim cores, but way smaller (around 20KiB)
  - Cross-platform (unix cores don't work on Windows, settled on minidump)
  - Splitting command: dump\_symbs executable > /path/to/destination.symbs
- Minidump comes with some useful tools
  - minidump\_stackwalk: Re-combine Minidump+App+Symbols → get a stack
  - **minidump-2-core**: Converts dump to gdb-readable format
  - and more...

# Integrate Breakpad in your Code

- Breakpads library and headers are included in the new SDK when using it in any of your recipes
- Only 2 extra lines in main() are necessary to register
- Of course you can do more in your custom Handler

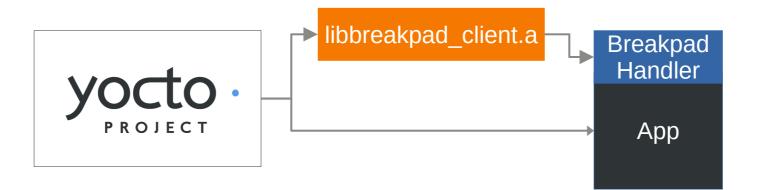

Register the handler in your main(), pass any variables to be used

```
33
   int main(int argc, char *argv[])
34
35
   {
36 //...
37
38
   #ifndef TARGET
39
       google breakpad::MinidumpDescriptor descriptor("/home/root/crashreports/");
                                                                                                        Register Breakpad
       google breakpad::ExceptionHandler eh(descriptor, NULL, dumpCallback, screenManager, true, -1);
40
41
                                                                                                                    Handler
42
 Include Breakpad Header,
 Handle crashes and write extra information
 1 #ifdef Target
2 //Breakpad Crashreporter
   #include "client/linux/handler/exception handler.h"
```

Write Extra

Information

```
static bool dumpCallback(const google breakpad::MinidumpDescriptor& descriptor,
                        void* context, bool succeeded) {
   if (fork()) {
       printf("App Crashed. Dump can be found at: %s\n", descriptor.path());
             auto& stack = static cast<ScreenManager*>(context)->getStack();
       char* filename = strcat(const cast<char*>(descriptor.path()), ".additional");
       int screenStackTrace = open(filename, 0 CREAT | 0 WRONLY, 0644);
       char buf[255];
       const char* start = "{\"Screenstack\":\"";
       write(screenStackTrace, start, strlen(start));
        for (const auto& entry : stack) {
           snprintf(buf, sizeof (buf), "%s ", entry.toStdString().c str());
           write(screenStackTrace, buf, strlen(buf));
       const char* end = "\"}";
       write(screenStackTrace, end, strlen(end));
       close(screenStackTrace);
```

9 10

11

12

13

14 15

16

17 18

19

20 21 22

23

24

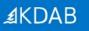

# **Sending the Information**

- Let a daemon check the crash folder for crashes
  - Not known if device has connectivity
  - Daemon checks periodically if a minidump is available
  - If allowed in the User-settings, Info is uploaded to the sentry server
- For now, no logs are uploaded, maybe in the future...

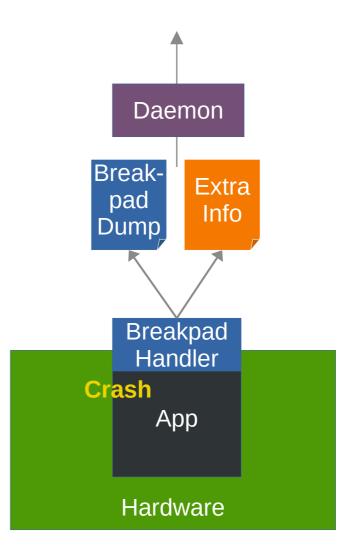

#### Snip from the Crashdaemon, A file watcher looks for crash data and uploads it, when possible Extra tag info is garnished for sentry

```
QFile additional(s crashReportPath + filename + ".additional");
11
       additional.open(QIODevice::ReadOnly);
       const QByteArray tags = additional.readAll();
12
13
       additional.close();
14
       QFile crashreport(s crashReportPath + filename);
       crashreport.open(QIODevice::ReadOnly);
17
       const QByteArray report = crashreport.readAll();
       crashreport.close();
       QHttpMultiPart* multipart = new QHttpMultiPart(QHttpMultiPart::FormDataType);
21
       OHttpPart reportPart:
       reportPart.setHeader(QNetworkRequest::ContentTypeHeader, QVariant("application/octet-stream"));
       reportPart.setHeader(QNetworkRequest::ContentDispositionHeader, QVariant("form-data; name=\"upload file minidump\"; filename=\"" + filename + "\""));
       reportPart.setBody(report);
       QHttpPart jsonPart;
        jsonPart.setHeader(QNetworkRequest::ContentDispositionHeader, QVariant("form-data; name=\"sentry\""));
        jsonPart.setBody("{\"tags\": " + tags + "}");
       multipart->append(reportPart);
       multipart->append(jsonPart);
       const QUrl uploadUrl(QUrl("https://
                                                   .kdab.com/api/3/minidump/?sentry key=13
34
                                                                                                                      e8"));
       QNetworkRequest request(uploadUrl)
```

## **Result: Sentry collects the Crashes**

| Issues (15)                                                                                                    | Sort by: Events $\vee$ | Custom Search ~ | Q Search for events, users, tags, a | nd everything else. |          |       | \$ \$      |
|----------------------------------------------------------------------------------------------------|------------------------|-----------------|-------------------------------------|---------------------|----------|-------|------------|
| □ ✓ Resolve ✓ Ø Ignore ✓ Merge ···· ▶                                                                                                    |                        |                 |                                     | GRAPH: 24h 30d      | EVENTS   | USERS | ASSIGNEE   |
| <ul> <li>GIerrno_location</li> <li>in errno-loc.c</li> <li>Unhandled Fatal Error: SIGSEGV /0x00000000</li> <li>BRAUMEISTER-T ③ 15 days ago – a month old</li> </ul>   |                        |                 |                                     |                     | 4        | 0     | ይ ~        |
| <ul> <li>_int_realloc<br/>in malloc.c</li> <li>Unhandled Fatal Error: SIGSEGV /0x00000000</li> <li>BRAUMEISTER-1A ③ 17 days ago - 17 days old</li> </ul>              |                        |                 |                                     |                     | 3        | 0     | ይ ~        |
| <ul> <li>BrewTimer::isEnabled<br/>in brewtimer.cpp</li> <li>Unhandled Fatal Error: SIGSEGV /0x00000000</li> <li>BRAUMEISTER-18 © 25 days ago – 25 days old</li> </ul> |                        |                 |                                     | //Categoriz         | zed<br>₃ | 0     | ይ ×        |
| <ul> <li>fini</li> <li>Unhandled Fatal Error: SIGSEGV /0x00000000</li> <li>BRAUMEISTER-Y ( ) a month ago – a month old</li> </ul>                                     |                        |                 |                                     | ¥                   | 2        | 0     | <u>م</u> ~ |
| <ul> <li><unknown></unknown></li> <li>Unhandled Fatal Error: SIGSEGV /0x00000000</li> <li>BRAUMEISTER-5 (© 17 days ago – 2 months old</li> </ul>                      |                        |                 |                                     |                     | 2        | 0     | <u> </u>   |
| QVector <t>::erase in qrefcount.h Unhandled Fatal Error: SIGSEGV /0x00000000 BRAUMEISTER-16 © 17 days ago – 17 days old</t>                                           |                        | M 5             | SENTRY                              |                     | 1        | 0     | ۵ ×        |

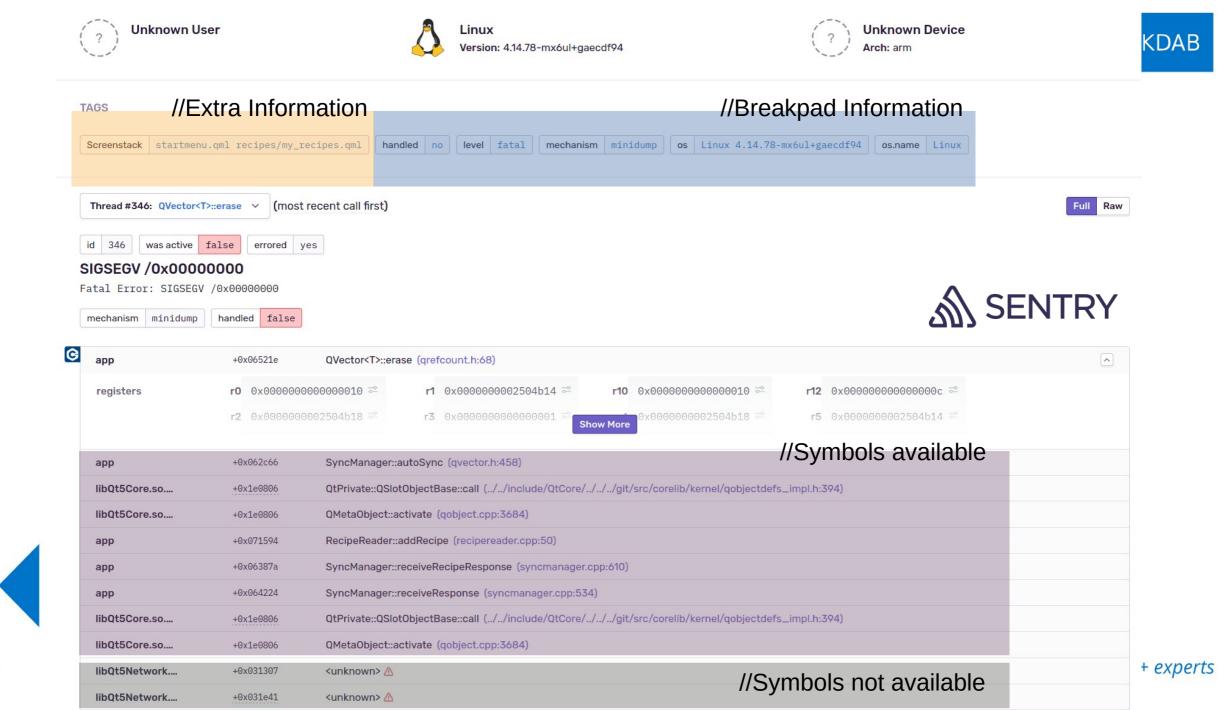

#### **∄**KDAB

## Mail

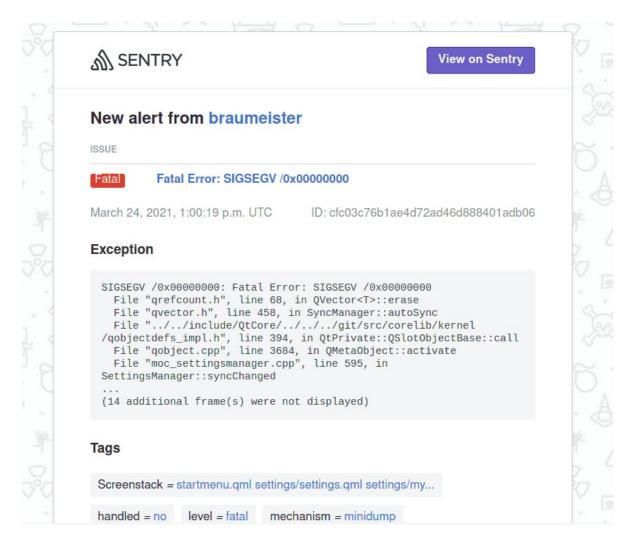

## More about Sentry

- Clustering of crashes is configurable
- Supports many dump formats
  - Not in this talk: Sentry Native Dumps
- Supports external symbol servers
  - Some Companies (Microsoft, Autodesk, ...) offer symbols even for their closed-source products online

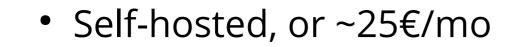

∄KDAB

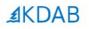

# GDPR? <I'm not a lawyer>, but...

The Qt, OpenGL and C++ experts

# On uploading crash(=user)data

- We run it for development/staging/testing only
- If production is involved, plan to make it opt-in for users
- Practically, stack information might contain all information

*If dumps are anonymous and your users know that telemetry is recorded and for what purpose the data is collected, one should be fine.* 

... </but I'm not a lawyer>

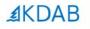

# **#1** Overall, there is still much one can' do, when its already too late

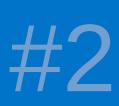

I showed you classic ways in theory and one way I like in practice

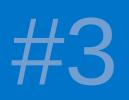

Invest in learning from your crashes —it pays off plenty!

# **Pointers and Sources**

- [Strip and unstrip Symbols] https://sourceware.org/elfutils/
- [4Byte Ferrite Core Memory for Arduino] https://www.tindie.com/products/kilpelaj/corememory-shield-for-arduino/
- [Anatomy of a coredump] https://www.gabriel.urdhr.fr/2015/05/29/corefile/
- [Prerequisits for coredumps] https://man7.org/linux/man-pages/man5/core.5. html
- [*Stacktraces with Backward-cpp*] https://github.com/bombela/backward-cpp
- [*Stacktraces from the Address the Sanitizer*] https://clang.llvm.org/docs/AddressSanitizer.html

- [Handlers std::signal(...)] https://en.cppreference.com/w/cpp/utility/program/ signal
- [*Handlers Sigaction*] https://pubs.opengroup.org/onlinepubs/9699919799/fu nctions/sigaction.html
- [*Infos on OOM killer*] https://docs.memset.com/other/linux-s-oom-processkiller
- [Breakpad Yocto Recipe] https://git.congatec.com/yocto/meta-openembedded/c ommit/a4657e4395e0714198c34f02c54043edb8baeafb
- [*Mozilla Minidump Tools*] https://github.com/mozilla-services/minidumpstackwalk
- [Sentry, Sentry-CLI] https://sentry.io https://docs.sentry.io/product/cli/

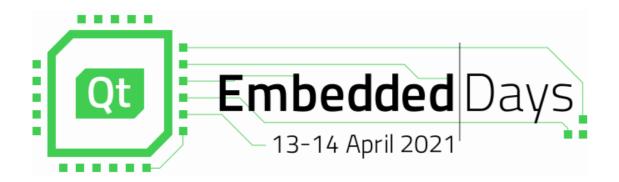

# End Of Talk!

# I will answer all questions, AMA!

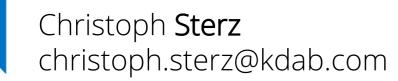

**AKDAB**